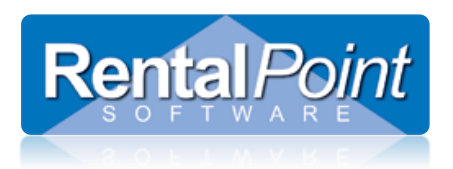

### **Table of Contents**

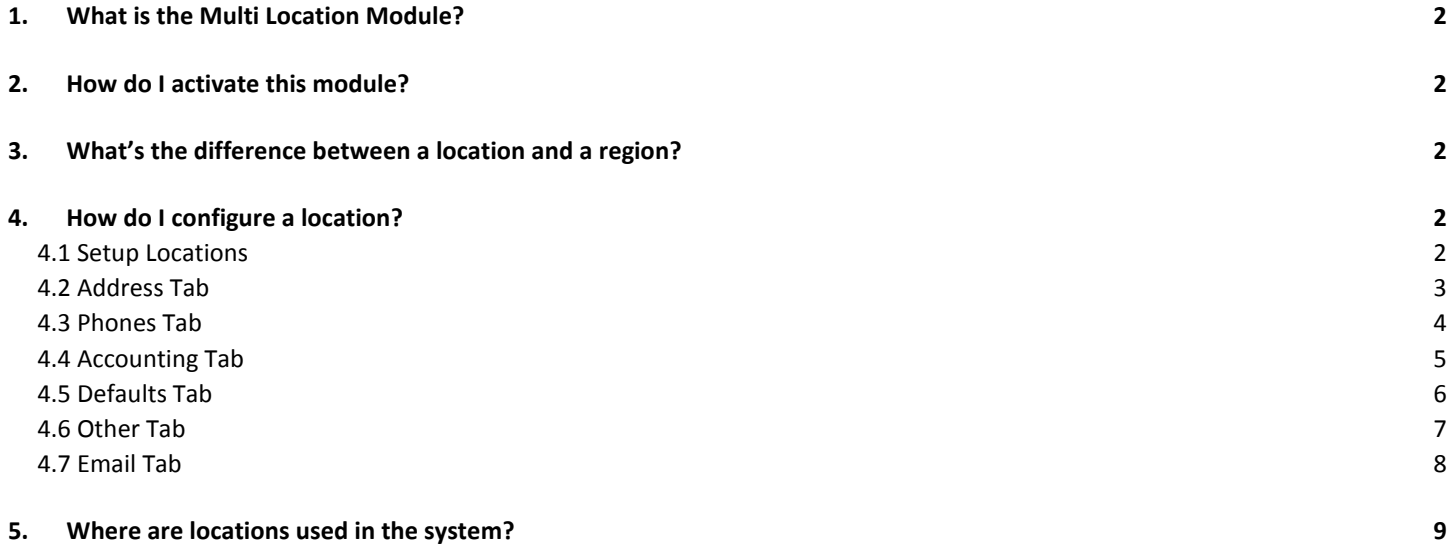

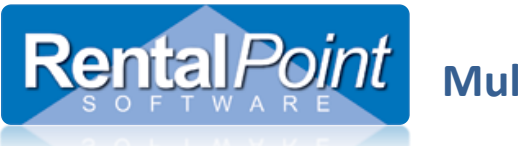

### <span id="page-1-0"></span>**1. What is the Multi Location Module?**

The RentalPoint multi location module is an additional module that may be purchased separately from your main software package. The module allows you to manage your inventory at multiple warehouse locations with the ability to transfer inventory between locations.

#### <span id="page-1-1"></span>**2. How do I activate this module?**

The multi location module is activated via your license file. Please contact our accounts department to purchase the module and we'll send you an update license file ([support@rentp.com\)](mailto:support@rentp.com).

#### <span id="page-1-2"></span>**3. What's the difference between a location and a region?**

Depending on your company workflow, locations may be organized into regions. A region is not an actual physical entity, but rather a grouping of locations; it does not hold any inventory. For example, your company may have three warehouses in California and two in New York. You can enable regions and group the California warehouses into one region and the New York warehouses into a second region. The multi location module can be run with or without regions.

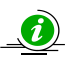

Regions are enabled via Operational #174.

#### <span id="page-1-4"></span><span id="page-1-3"></span>**4. How do I configure a location?**

#### 4.1 Setup Locations

The details of all your locations are accessed via **Setup – Locations**. Once a location is saved in the system it can be edited but not removed; This ensures that your historical data is maintained. When the multi location module is activated the system creates a default location. You can change any and all details for this location to make the information relevant to your company.

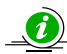

Terminology for **location** can be changed via Setup – Parameters – Terminology – General Tab.

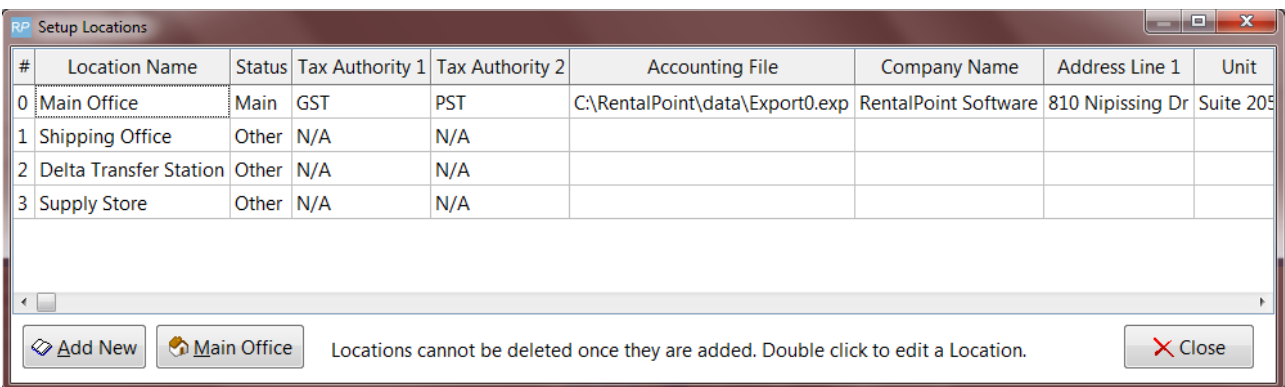

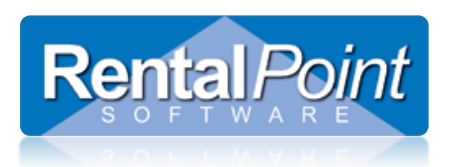

#### <span id="page-2-0"></span>4.2 Address Tab

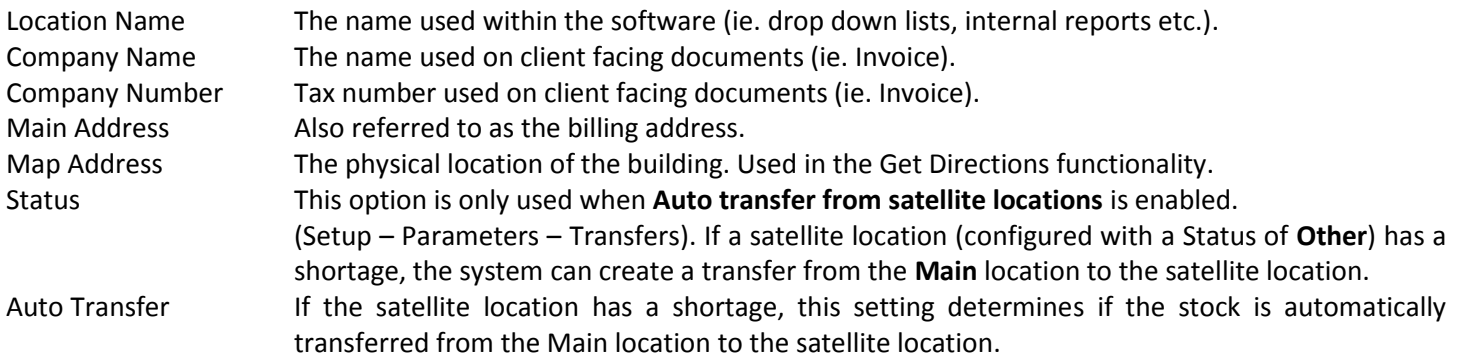

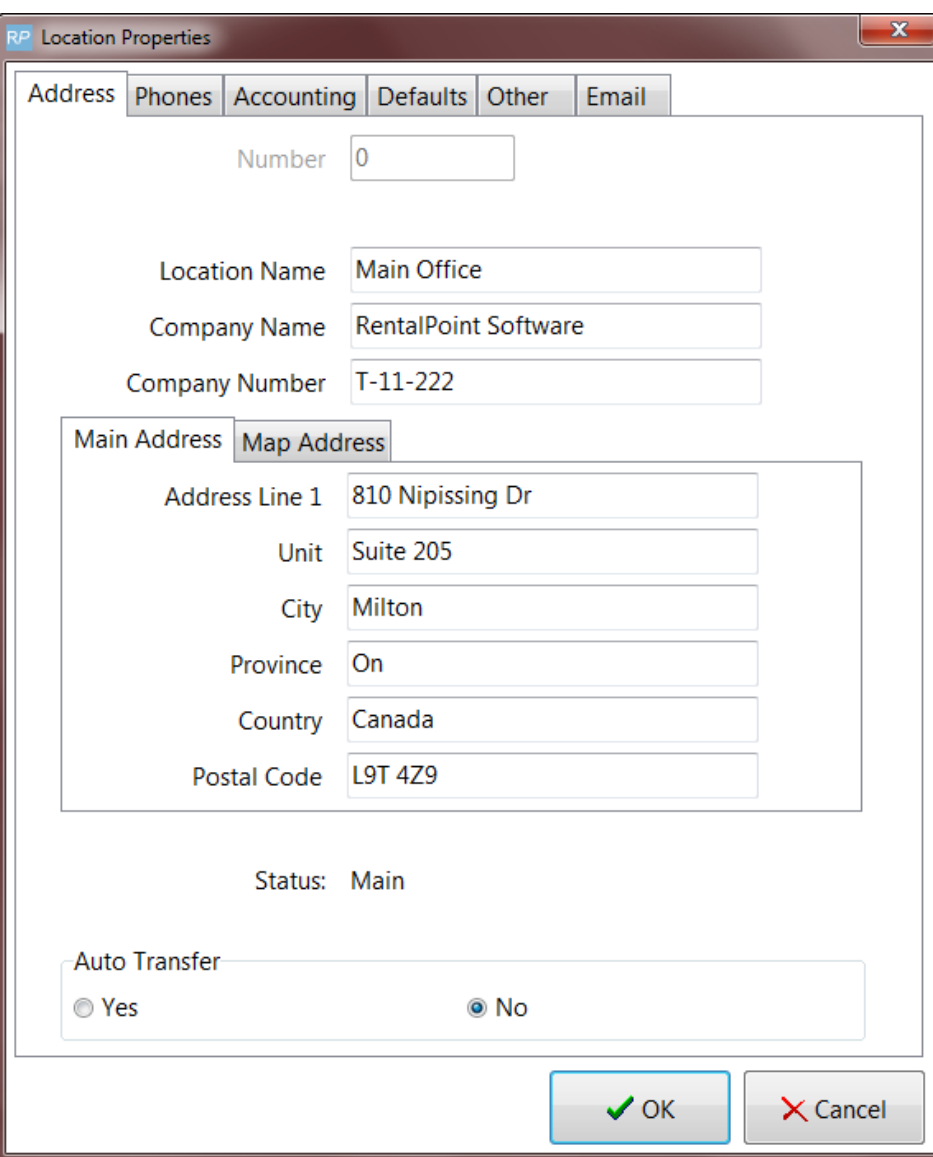

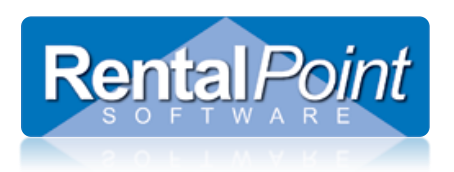

#### <span id="page-3-0"></span>4.3 Phones Tab

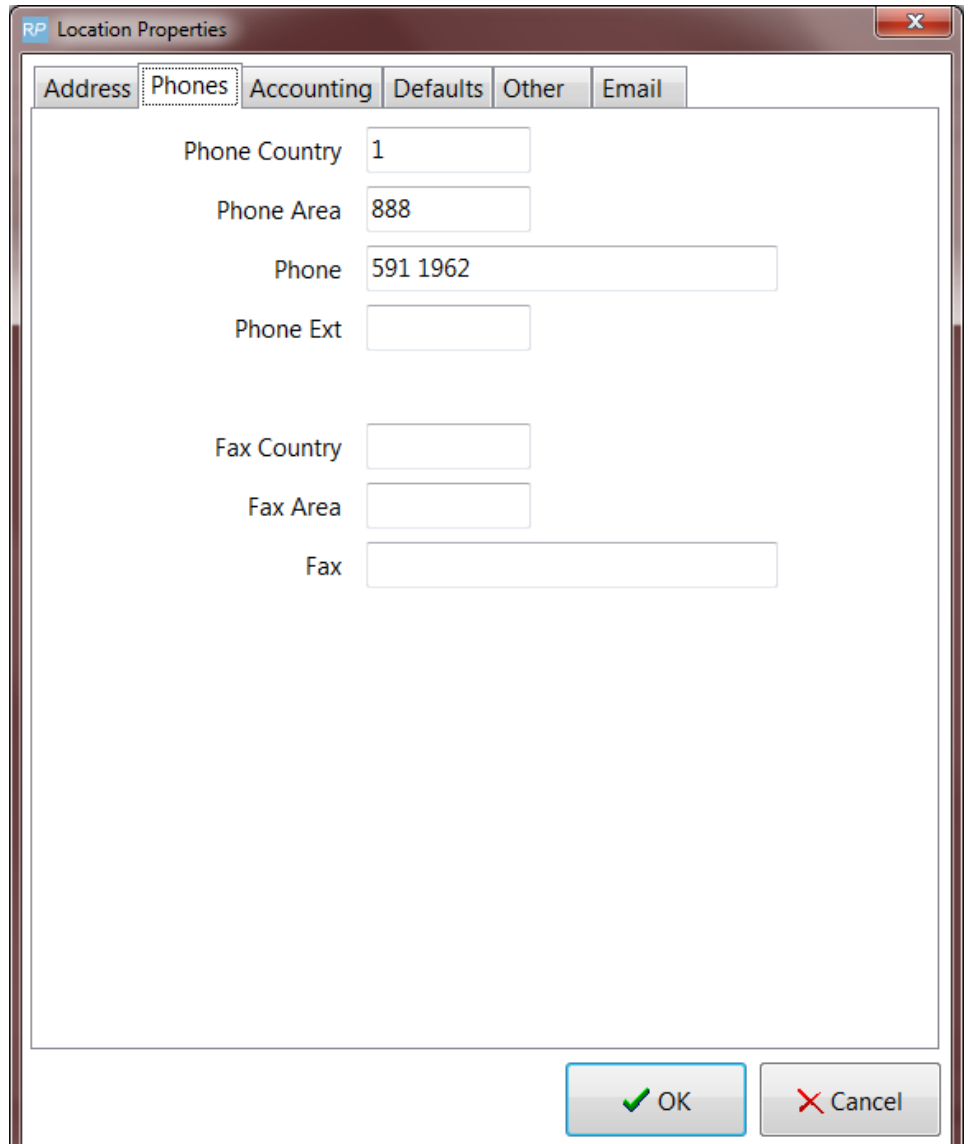

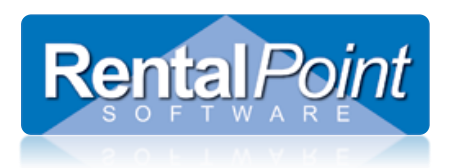

#### <span id="page-4-0"></span>4.4 Accounting Tab

When integrating with an accounting package, this field determines where the transaction file is exported to.

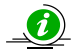

You can configure account integration via Accounts #21.

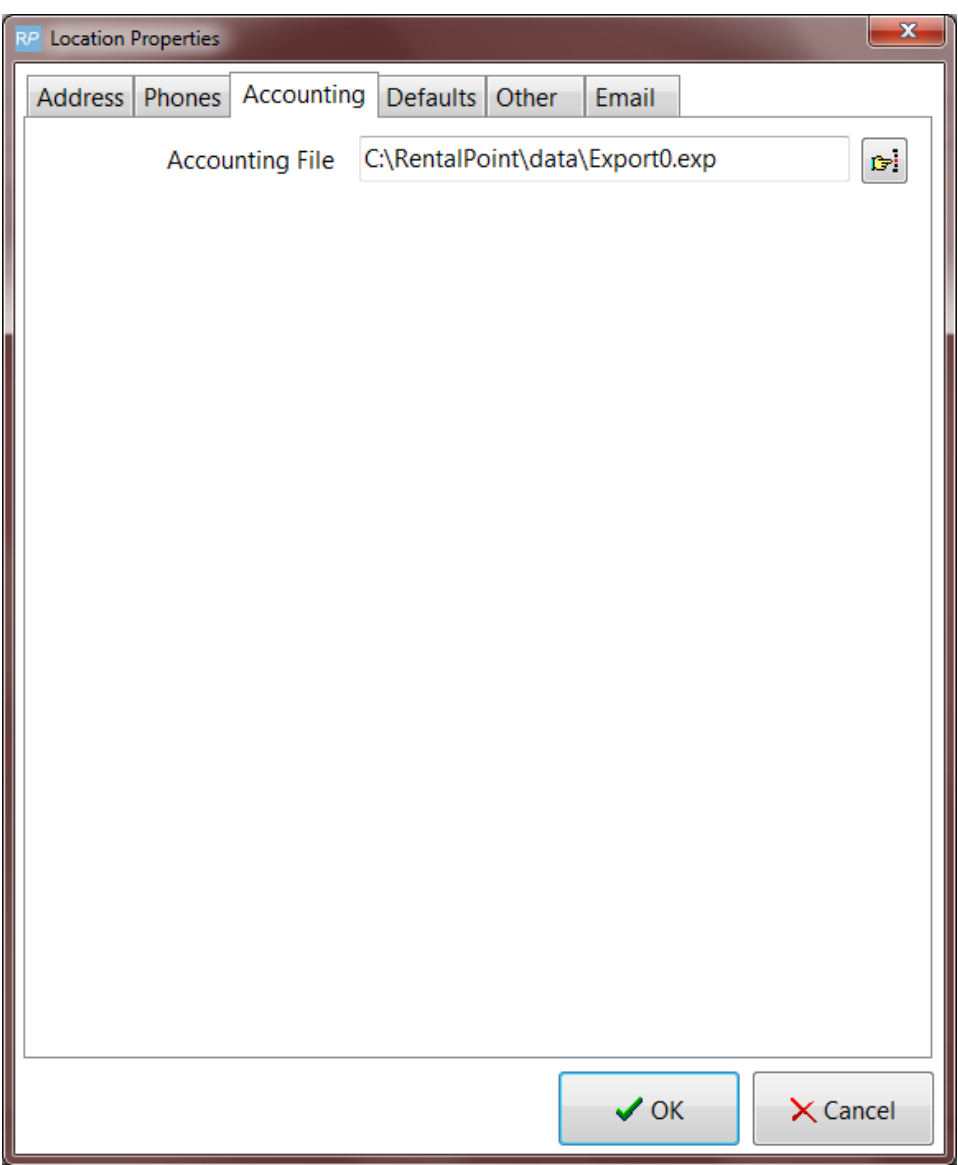

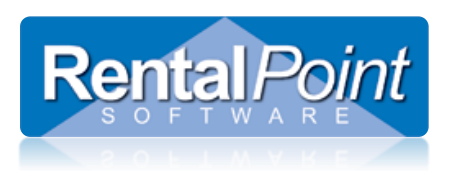

### <span id="page-5-0"></span>4.5 Defaults Tab

The defaults used when creating a new booking for this location.

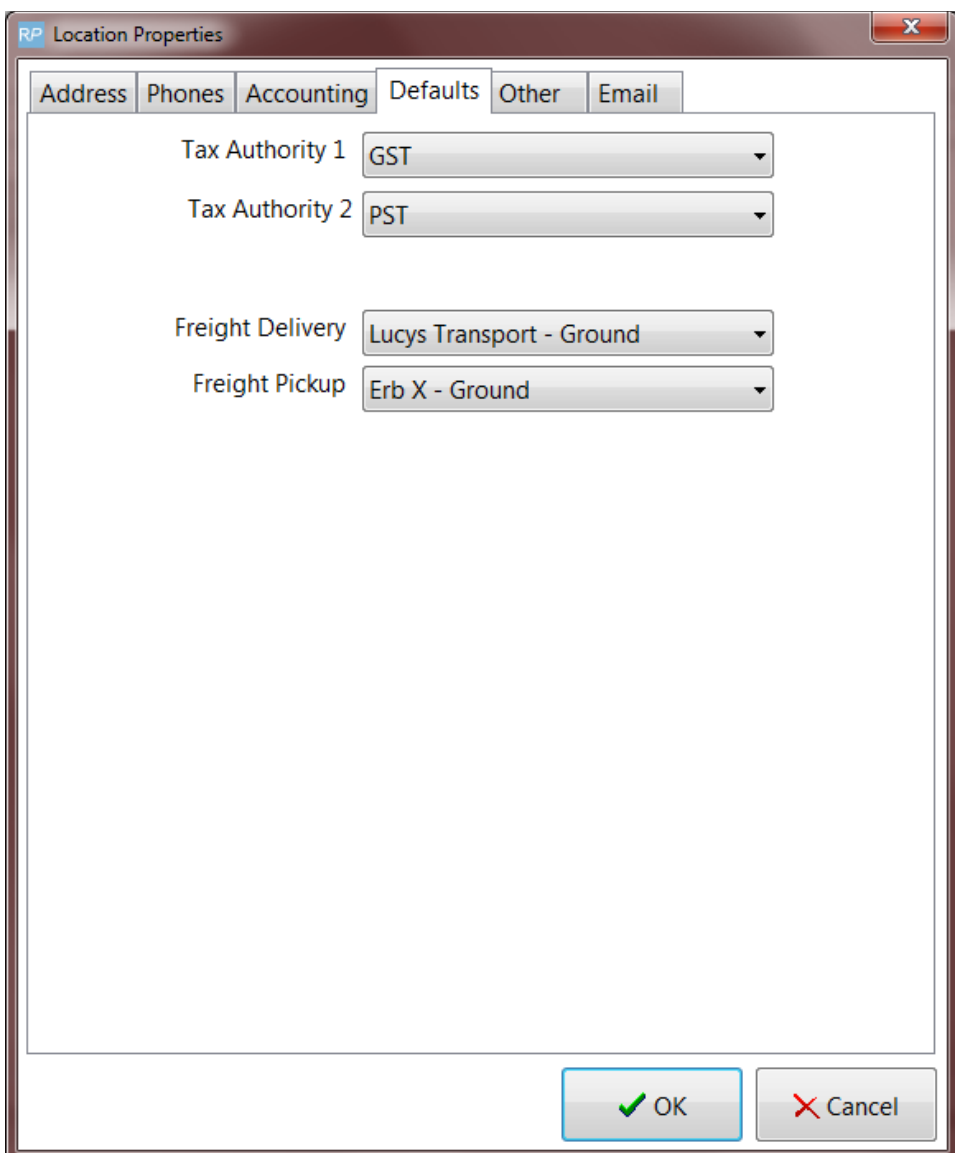

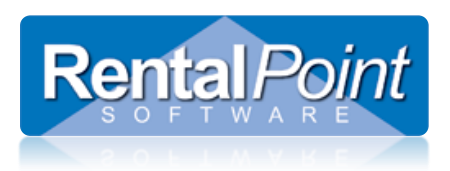

### <span id="page-6-0"></span>4.6 Other Tab

The default location where all your RTF custom templates are stored. When users add templates to the template list, the system defaults to this folder.

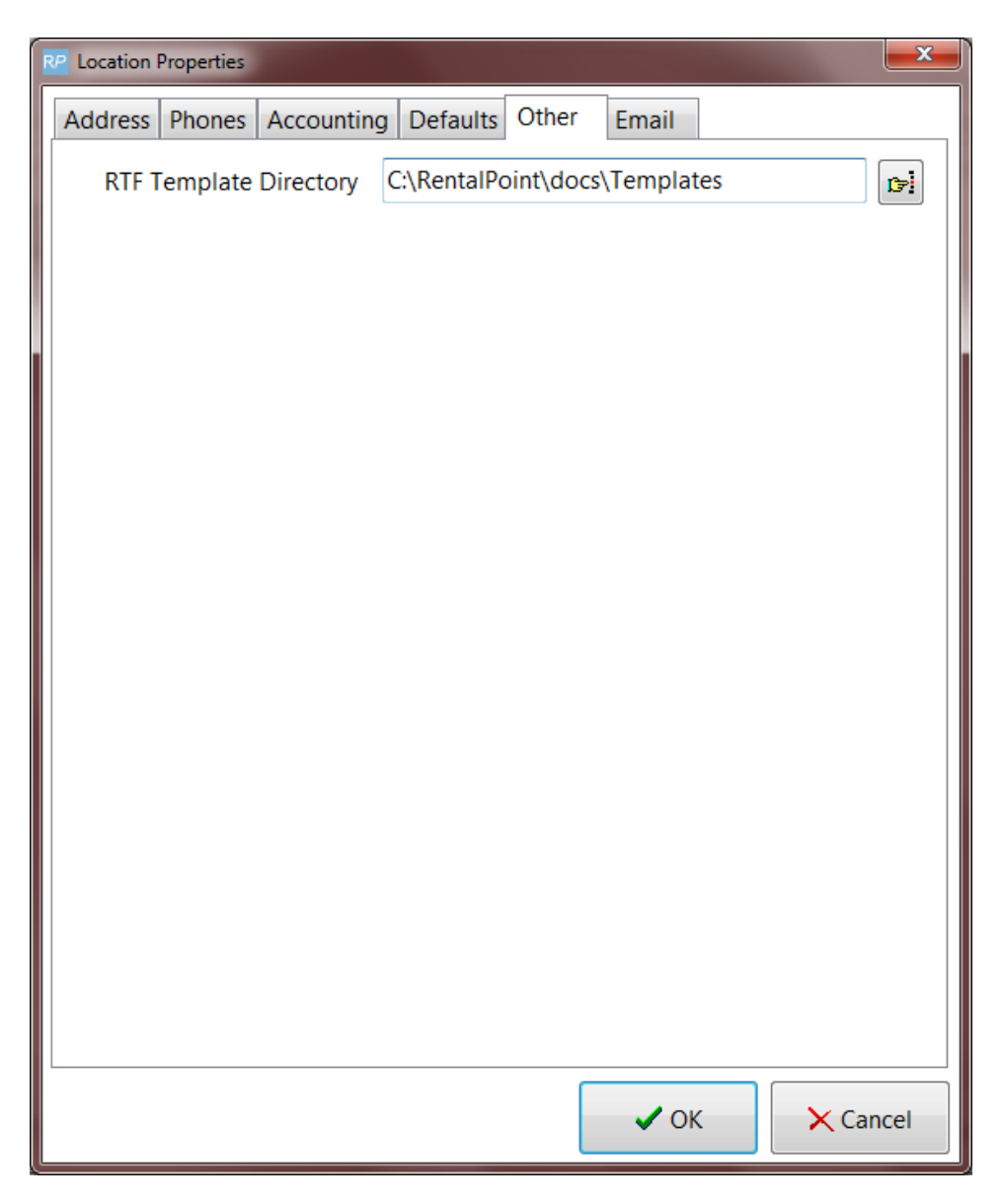

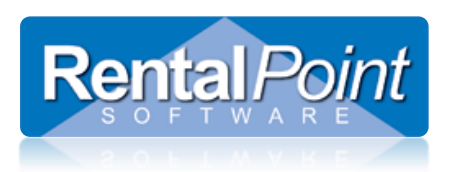

### <span id="page-7-0"></span>4.7 Email Tab

Configure email settings that can be used for your operators.

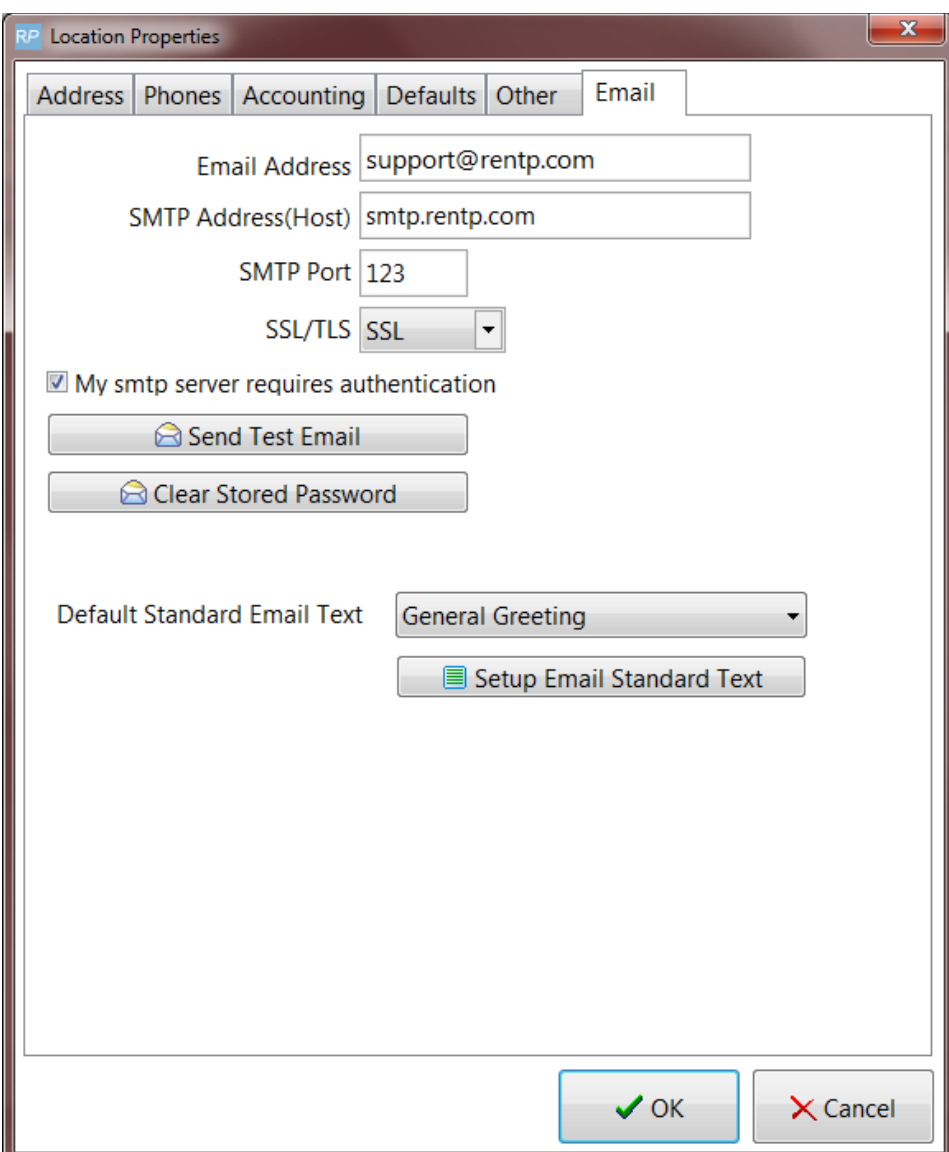

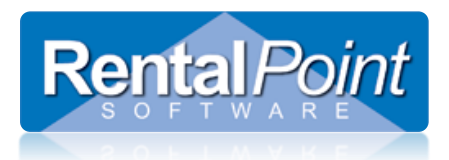

### <span id="page-8-0"></span>**5. Where are locations used in the system?**

Locations are used throughout RentalPoint. Here's a quick overview of the areas that use locations:

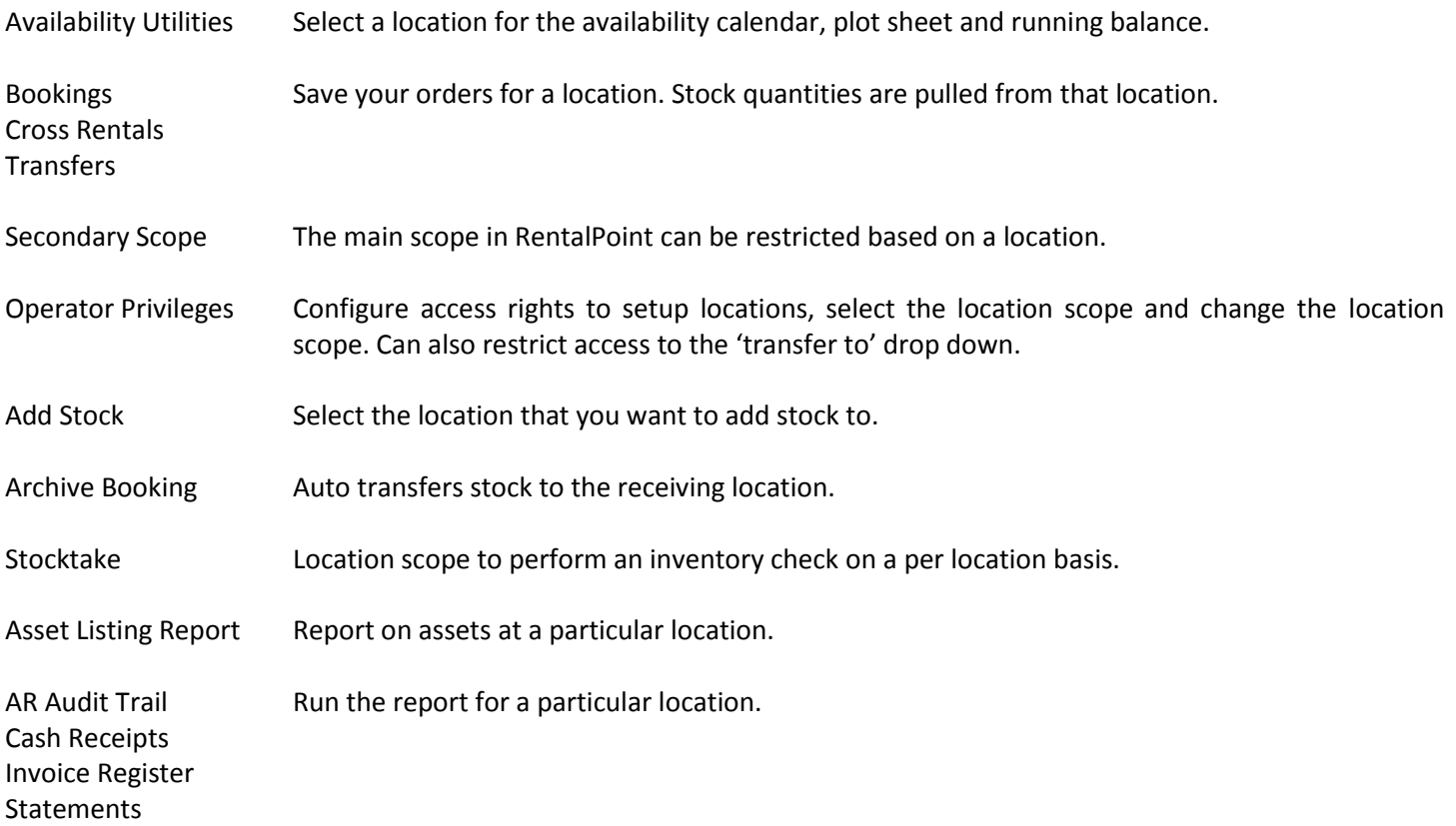